#### Helping Non-Experts Build Speech-Enabled Online CALL Courses

#### Manny Rayner

(joint work with Claudia Baur, Pierrette Bouillon, Nikos Tsourakis)

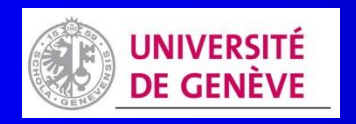

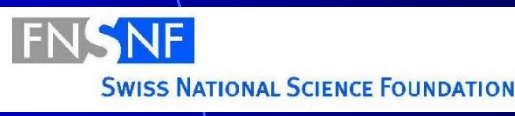

#### **Overview**

 $\bullet$  CALL-SLT  $\rightarrow$  Open CALL-SLT **• Constructing CALL-SLT courses • Deploying CALL-SLT courses** And next…

#### **Overview**

► CALL-SLT → Open CALL-SLT **• Constructing CALL-SLT courses • Deploying CALL-SLT courses** And next…

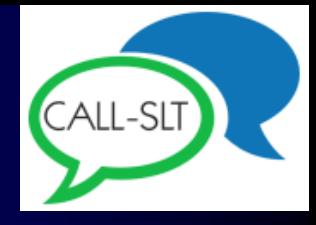

# A brief history of CALL-SLT

• "Spoken translation game" project **• Funded by Swiss NSF, started mid-2009** • Second phase started 2014

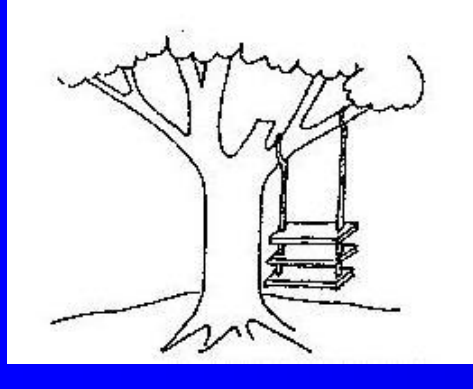

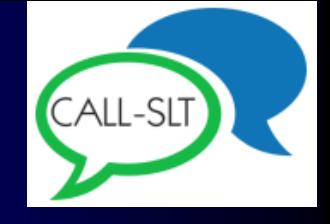

#### **Original idea**

 We'd built this cool speech translation app **• People who played with it seemed to pick** up spoken language skills **Can we turn it into a spoken CALL app?** 

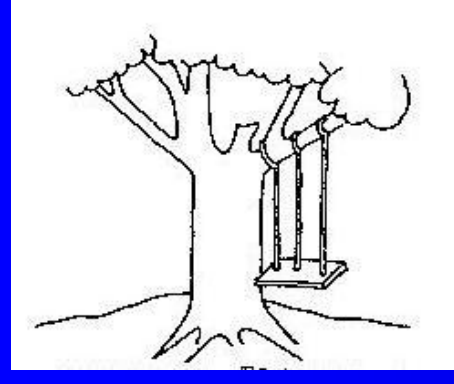

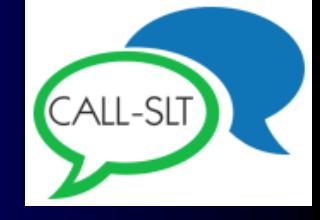

#### Project proposal

 Hm… MIT already did something similar **• We need to be different (research, right?)** • Linguistically motivated, grammar-based recognition!

Regulus platform!

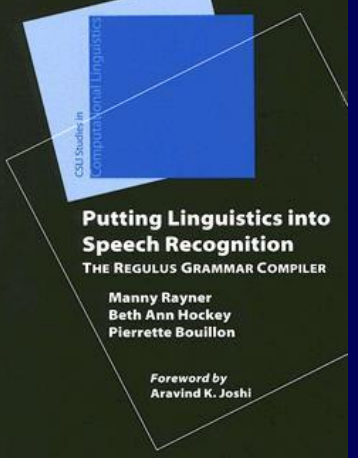

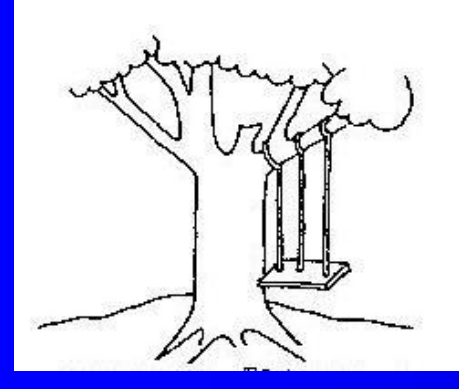

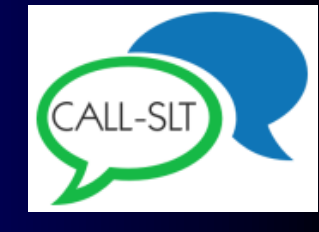

#### Project proposal

**• Translate from L2 to human-readable** interlingua based on L1 • Prompts in interlingua • Speech translation from L2 to L1 Match result against prompt

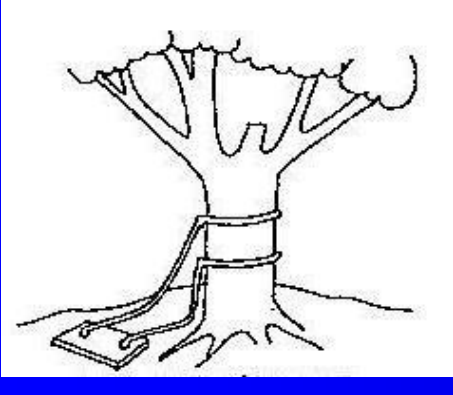

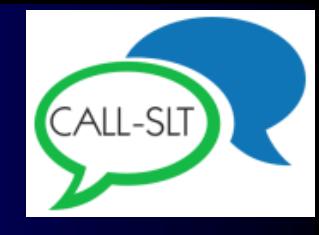

# First implemented version

- **Deployed on desktop machine** 
	- Typical prompt: « DEMANDER DE\_MANIERE\_POLIE TABLE 2 PERSONNE(S) »
	- **Typical spoken responses:** 
		- "I would like a table for two"
		- "A table for two people please"

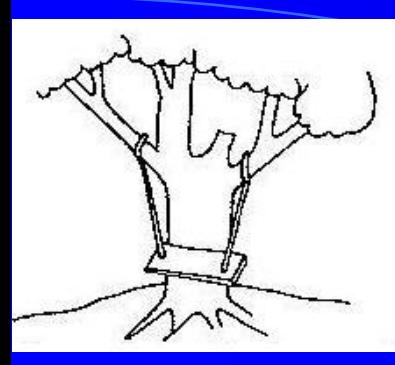

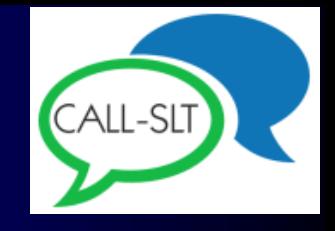

# Second implemented version

• Hm... no one can install system at home • Redeploy on internet, so actually usable • Redesign interlingua • Make prompts more natural • Content still unmotivating • Students not interested

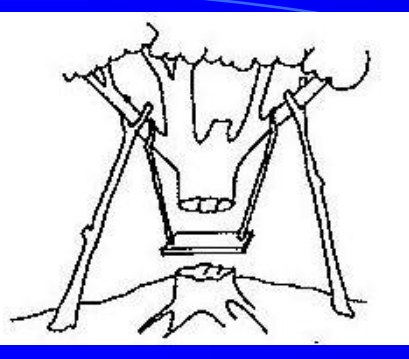

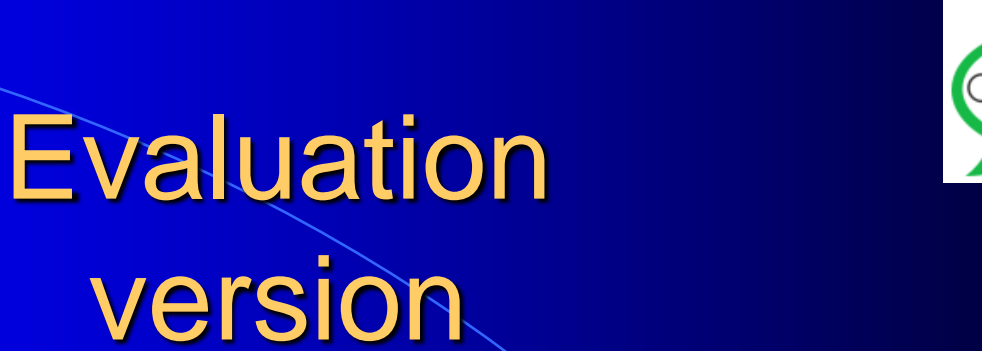

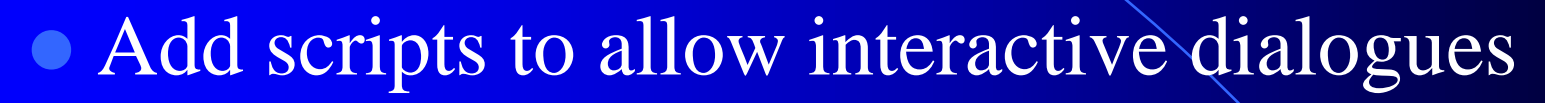

- Ad hoc rewriting rules to make prompts more natural
- Original elegance of design gone
- Only experts can implement content
- **Only experts can deploy the system**

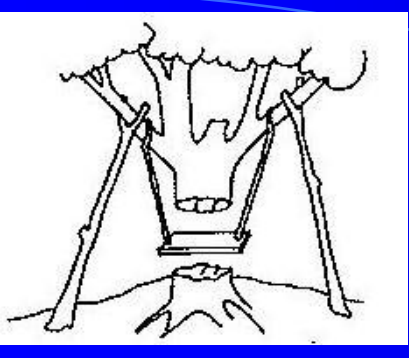

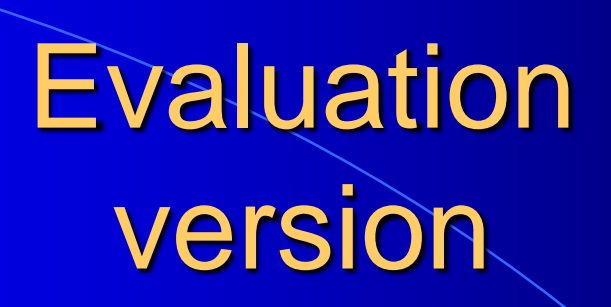

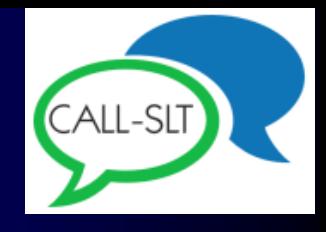

 $\bullet$  ... but students do now want to use it **Eight interactive English lessons for** German 12-year-olds based on textbook

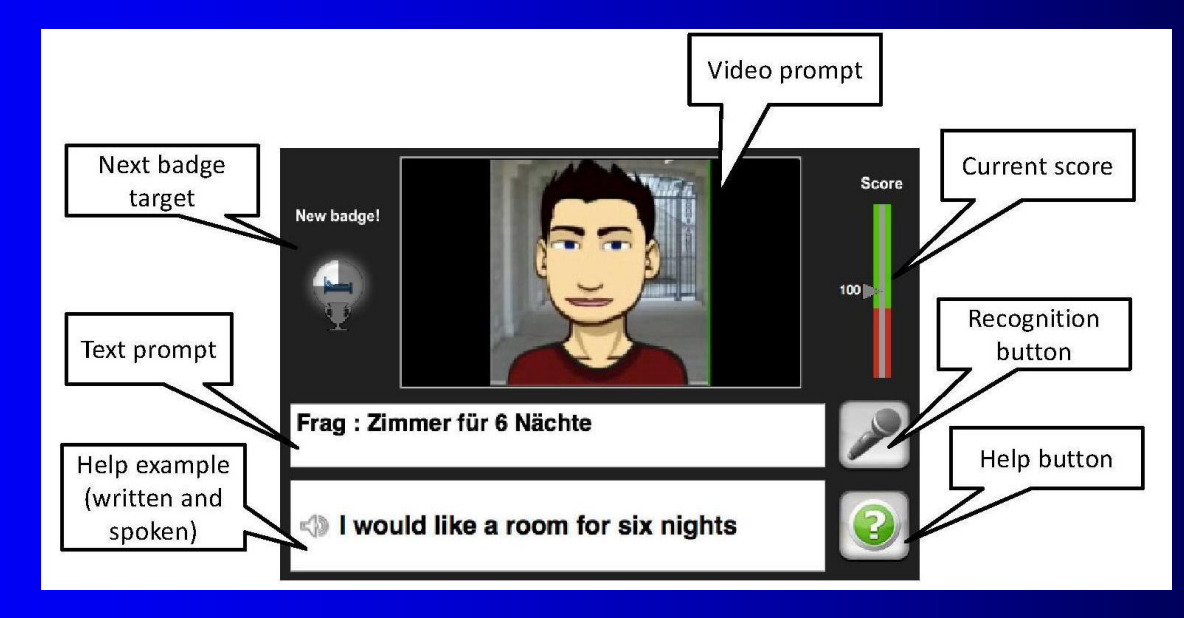

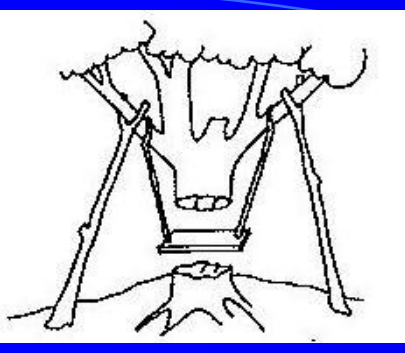

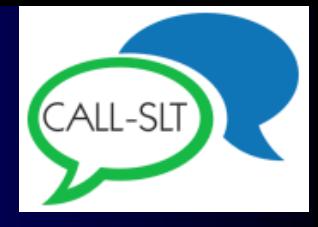

# **Evaluation** in Swiss schools

• Q4 2014, German-speaking Switzerland

- 15 schools
- $\sim$  ~225 students
- ~25K logged utterances

• Teachers and students both liked it (Mostly work by Claudia Baur: several papers, 2013-2015)

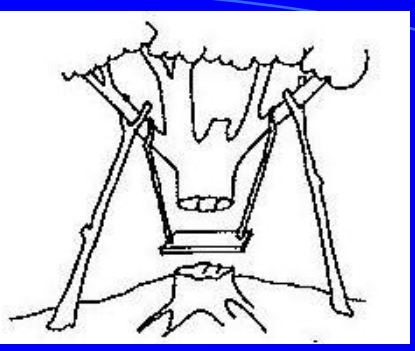

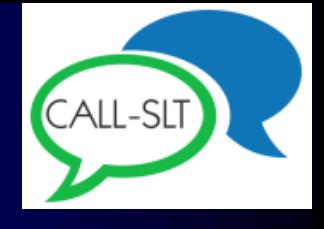

#### Bottom line so far

 We can build useful courses, but… • ... the framework is ugly … it takes too long … only experts can do it

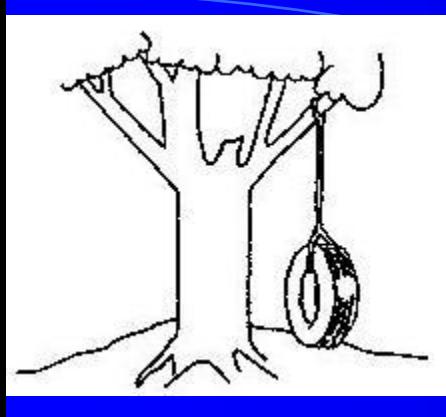

#### Can we do better?

BASIC DESIGN PRINCIPLES • "Build One to Throw Away" **• "Keep It Simple, Stupid"** • "Web 2.0"

#### Build one to throw away

**• Do we need the sophisticated recognition** architecture?

#### Build one to throw away

**• Do we need the sophisticated recognition** architecture?

No

#### Recognition

• Recognition task is highly constrained **• Prompt defines responses**  Sophisticated recognition unnecessary Use enumerative approach **• First cut: just list possible responses** • Add simple grammar if necessary

#### Keep It Simple, Stupid

- Minimal formalism
- Less is more
- Do not require specialist knowledge

#### Web 2.0

 "Every downloader is a potential uploader" **Be inclusive** Paradigm: HTML

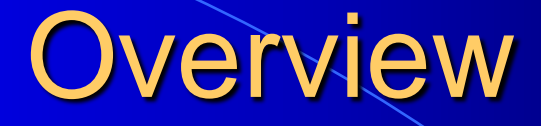

 $\bullet$  CALL-SLT  $\rightarrow$  Open CALL-SLT ▶ Constructing CALL-SLT courses **• Deploying CALL-SLT courses** And next…

#### Different kinds of designers

• Six different levels of complexity • Lowest level: basic web-literate • Writing, saving and uploading files • Highest level: non-trivial software skills Ability to debug a simple program

#### Six levels

- 1. Prompts and responses
- 2. Multimedia
- 3. Regular expressions and templates
- 4. Scripts
- 5. Gamification
- 6. Advanced scripts

# Level 1 Prompts and responses

- Simplest kind of course
- List of prompt/response pairs
- **Prompt is piece of text**
- One or more responses

# Level 1 Prompts and responses

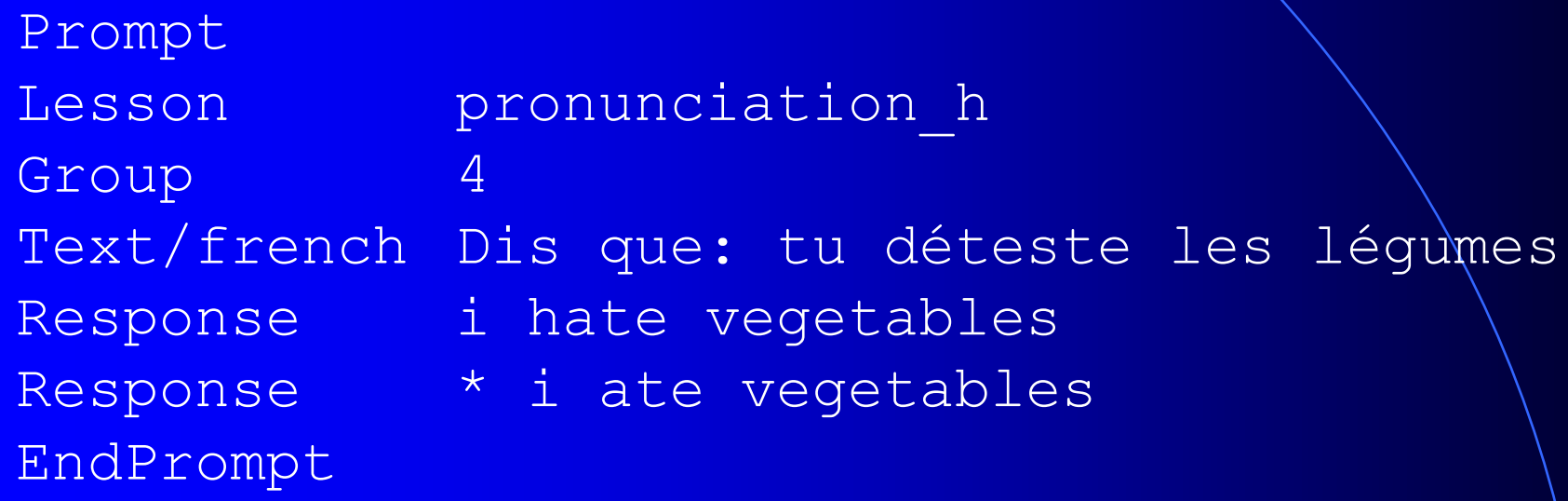

# Level 1 Prompts and responses

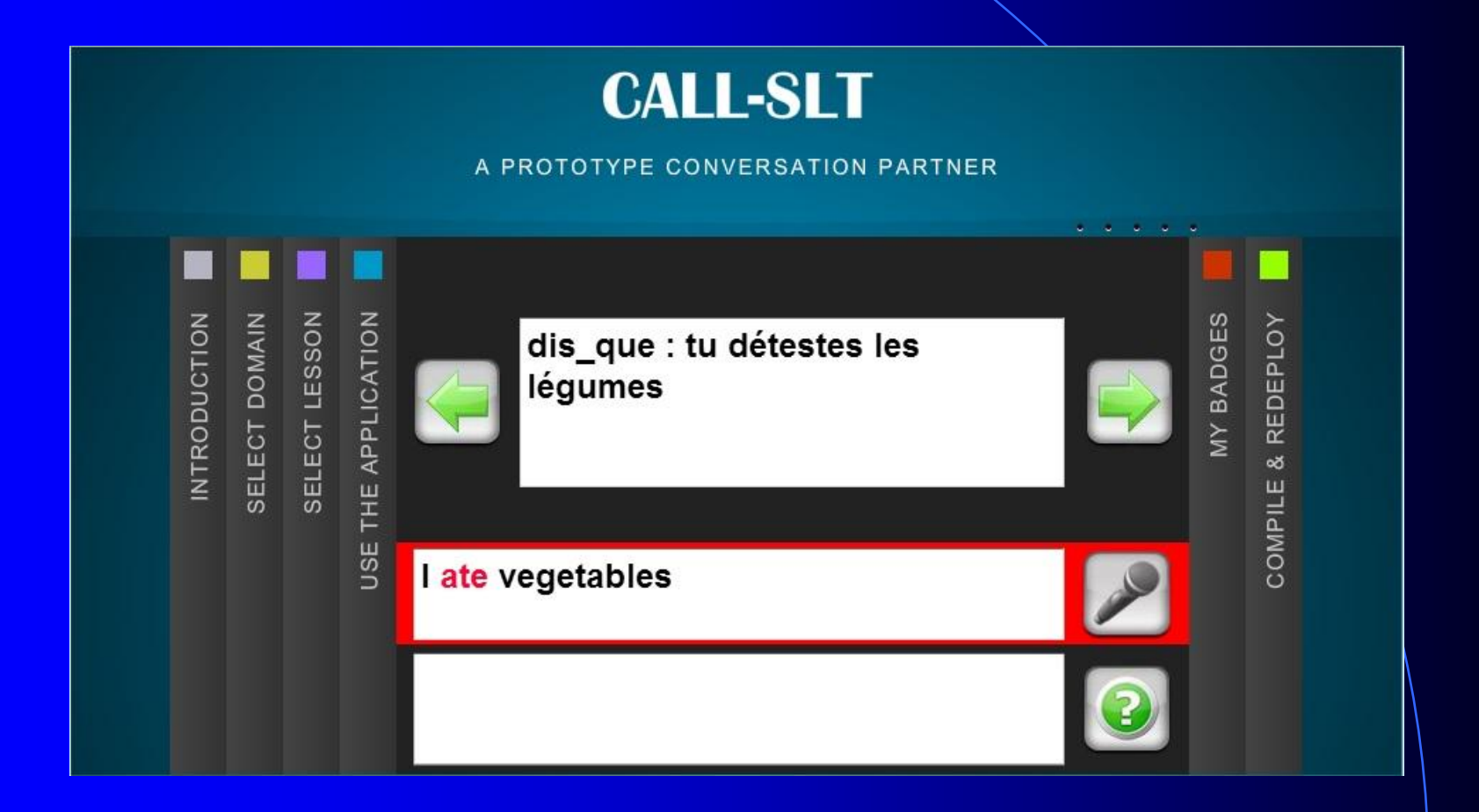

### Level 2 **Multimedia**

• Same as Level 1

**• ... except that Prompts can have multimedia** 

### Level 2 **Multimedia**

Prompt Lesson who Multimedia pikachu.jpeg Text/english Who is it? Response pikachu Response it's pikachu EndPrompt

Response it is pikachu

## Level 2 **Multimedia**

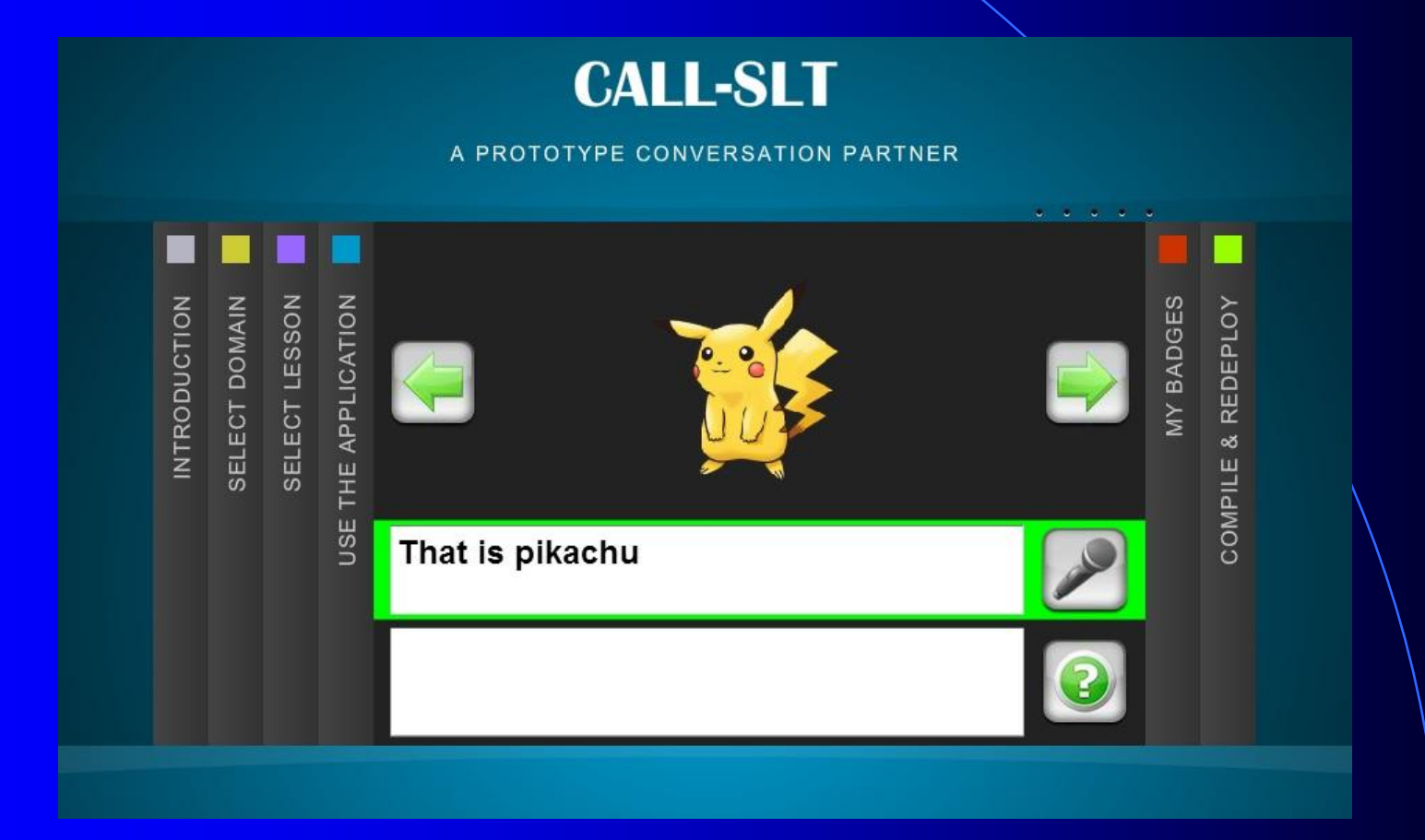

#### Level 3

#### RegExs, templates, grammar

- You often have
	- Similar responses in the same Prompt
	- Similar Prompt units
- Level 3 gives tools for handling this

# Level 3 RegExs, templates, grammar

i (want | need) a single room ?please

instead of

- i want a single room
- i need a single room
- i want a single room please
- i need a single room please

Level 4 Scripts

- Link up prompts to create a dialogue
- Simple XML-based scripting language
- $\bullet$  Script = set of  $\lt$ step $>$  units

Level 4 **Scripts** 

<step>

 <id>ask\_for\_number\_nights</id> <group>room\_for\_number\_of\_nights</group> <limit>is one night okay</limit> <success>ask\_type\_of\_room</success> </step>

### Level 5 **Gamification**

- Gamification may increase motivation
- Simple score/badge framework
- **Designer can specify badges, thresholds,** penalties, bonuses etc

# Level 5 **Gamification**

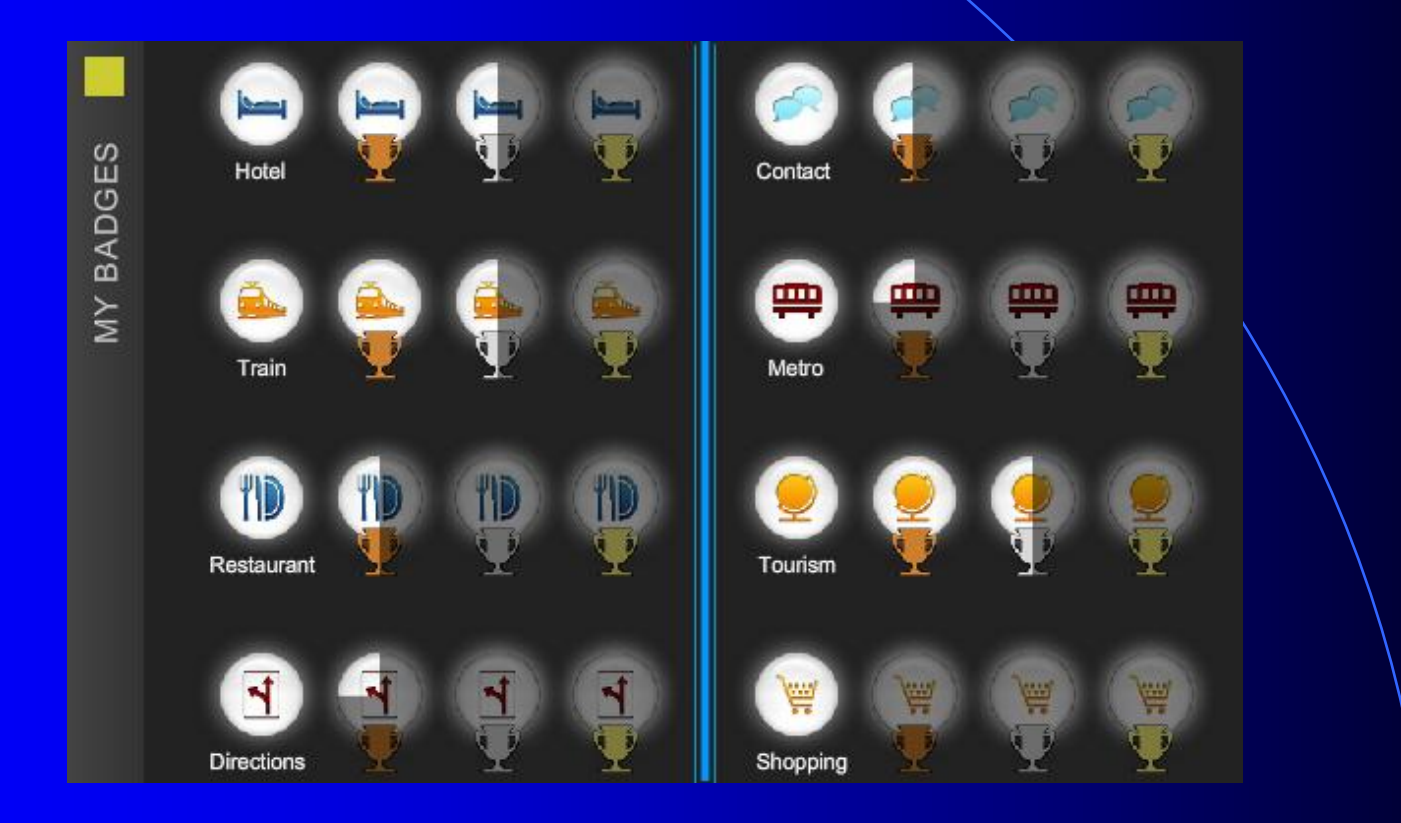

# Level 6 Advanced scripts

- Allow multiple paths through script
	- "Conditional steps"
- Make one step depend on another
	- "Semantic tags"

# Level 6 Advanced scripts

<step> <id>enjoy\_your\_stay</id> <group>thanks</group> <limit>exit</limit> <success cond="level >= silver"> is everything okay  $\langle$ /success> <success>exit</success>

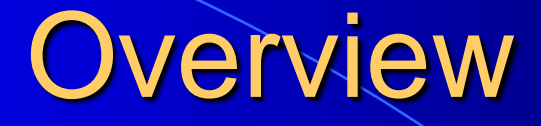

 $\bullet$  CALL-SLT  $\rightarrow$  Open CALL-SLT • Constructing CALL-SLT courses Deploying CALL-SLT courses And next…

#### Uploading courses

- In principle, very simple: copy course to server and run it
- **In practice, less straightforward** 
	- Many users sharing same server
	- Stop users interfering with each other
	- Hide complexity of upload process

#### Uploading courses: file structure

- **Each user owns a namespace directory**
- Namespace directory contains one or more course directories
- Course directory has up to 4 subdirectories
	- course description
	- **•** multimedia
	- **•** scripts
	- doc

#### Uploading courses: what the user sees

• Five step process UPLOAD **• SELECT COMPILE O** TEST **• DEPLOY** 

#### Uploading courses: UPLOAD

• What the user sees

- Connect to server
- Drag and drop directory

### Uploading courses: UPLOAD

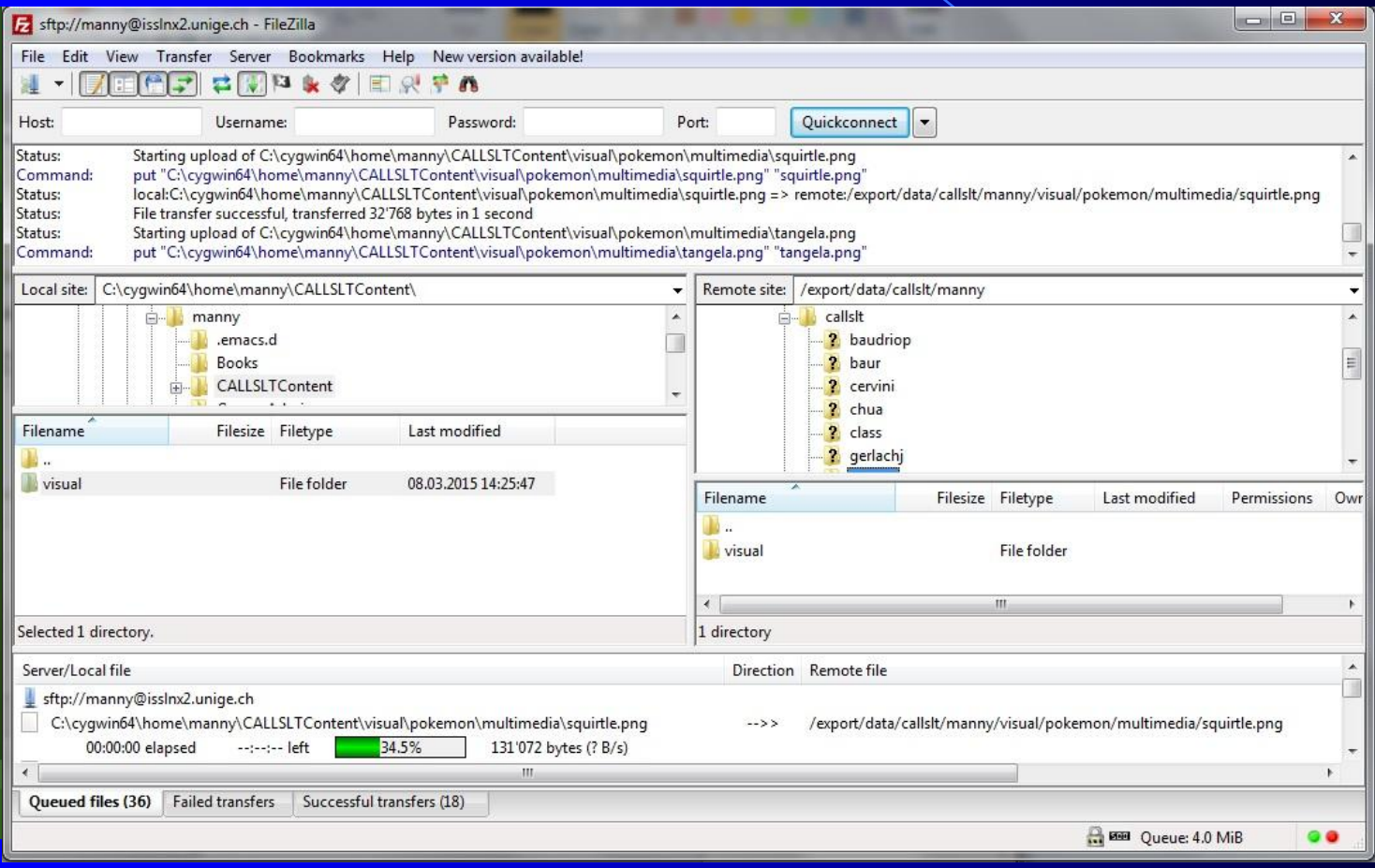

• What the user sees

• Select course from menu

**Confirmation** 

- What the user sees
	- Select course from menu
	- **Confirmation**
- What happens on server
	- Check FTP directory
	- **Register new courses**
	- Copy to compilation directory

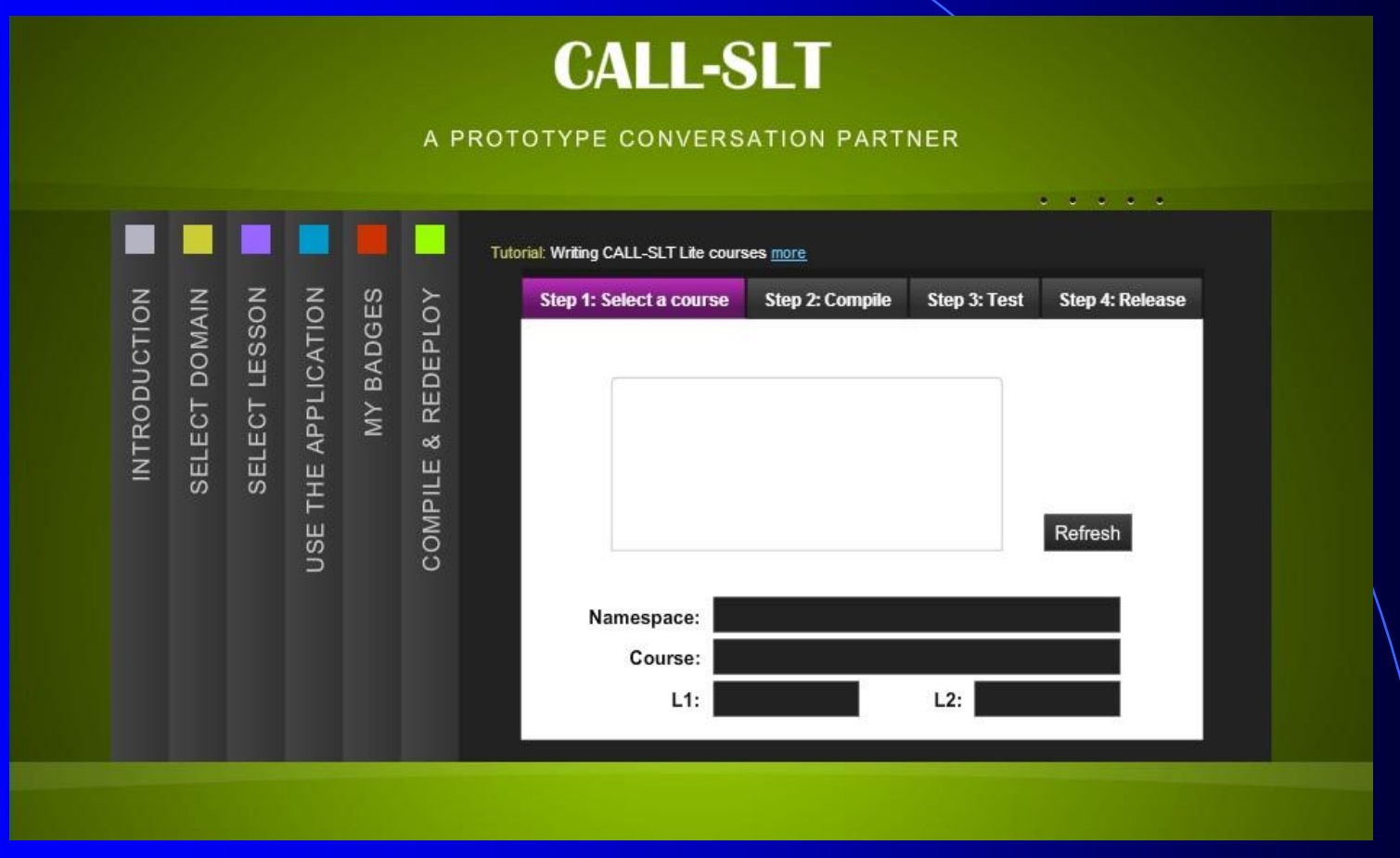

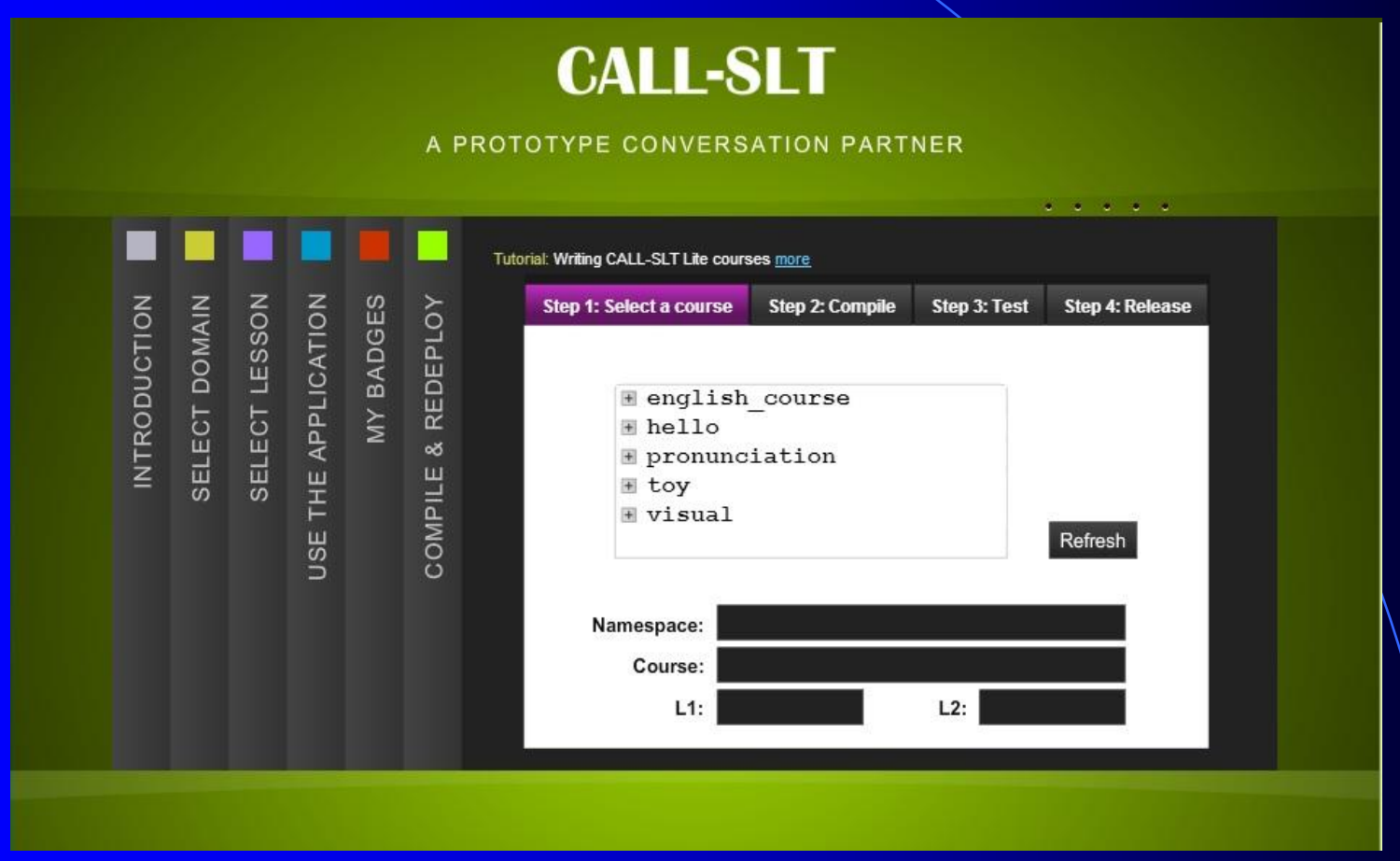

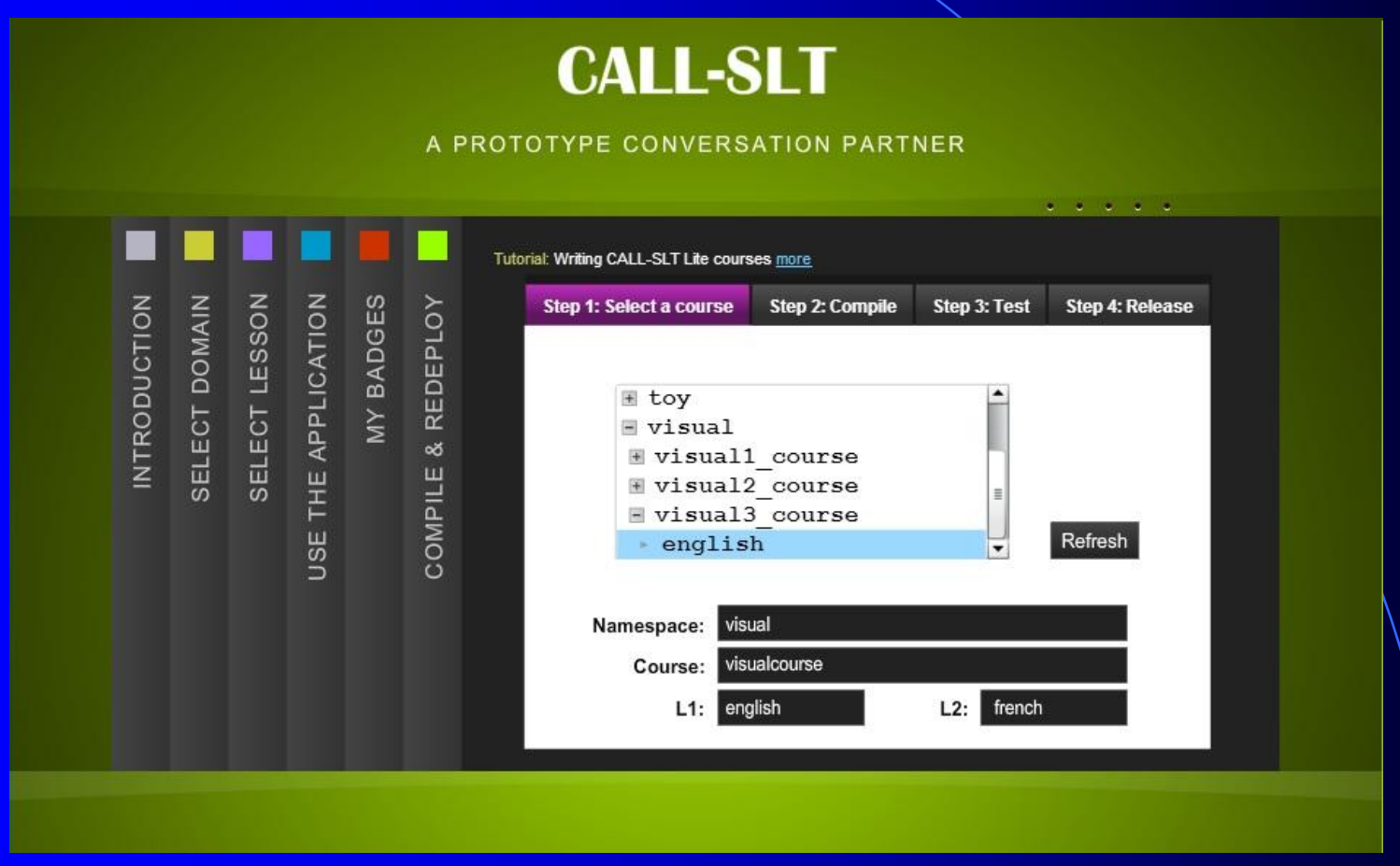

• What the user sees

- **Press Compile button**
- **Receive feedback**

• What the user sees

- **Press Compile button**
- Receive feedback
- What happens on server
	- Compiles course description
		- Creates Nuance grammar, tables etc
	- Compiles Nuance grammar
	- If successful, adds touchfile

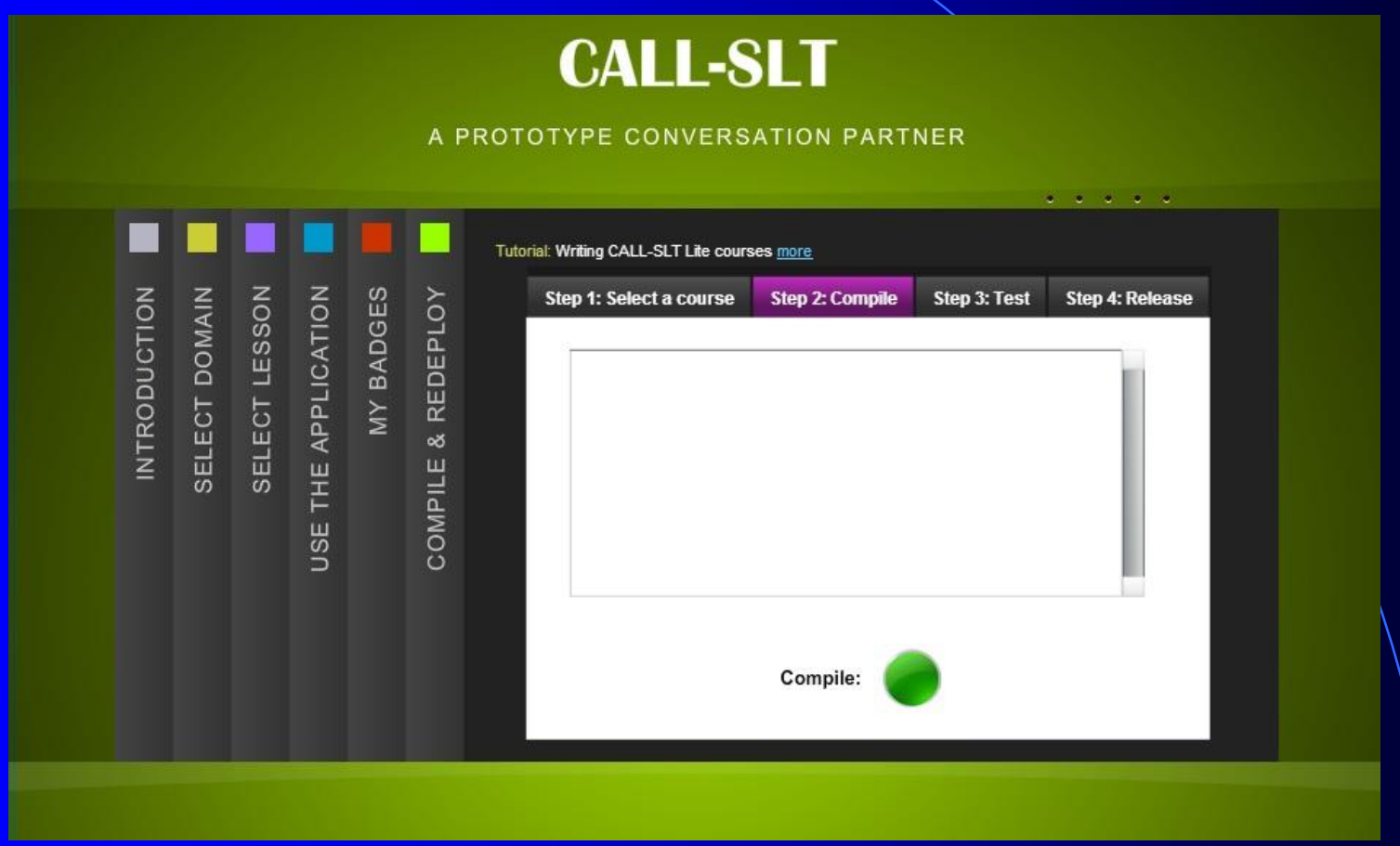

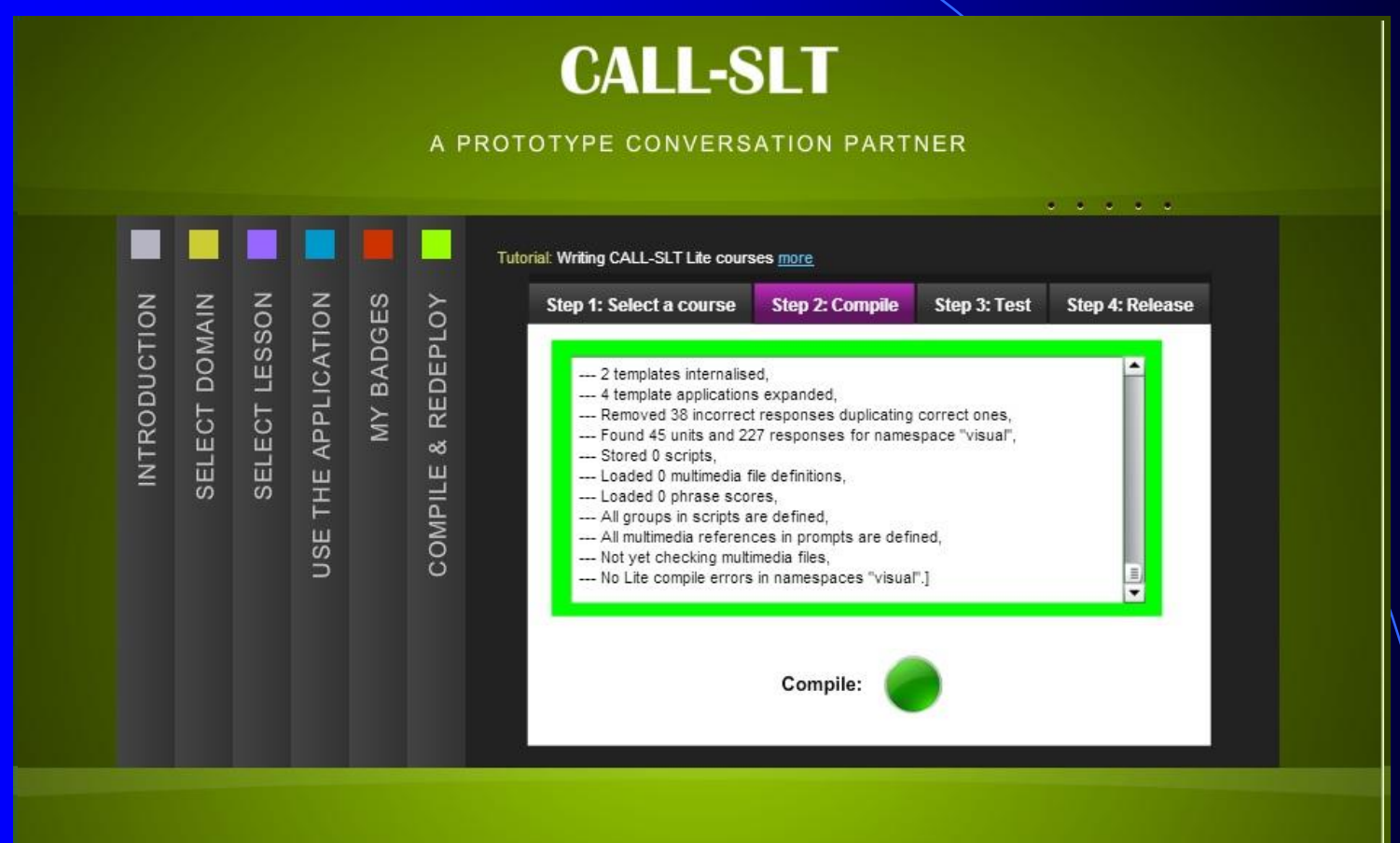

• What the user sees **• Press Test button** 

**Receive feedback** 

- What the user sees
	- **Press Test button**
	- Receive feedback
- **What happens on server** 
	- Copies course dir to staging server
	- Recompiles all course descriptions
	- Redeploys system with new Nuance grammar

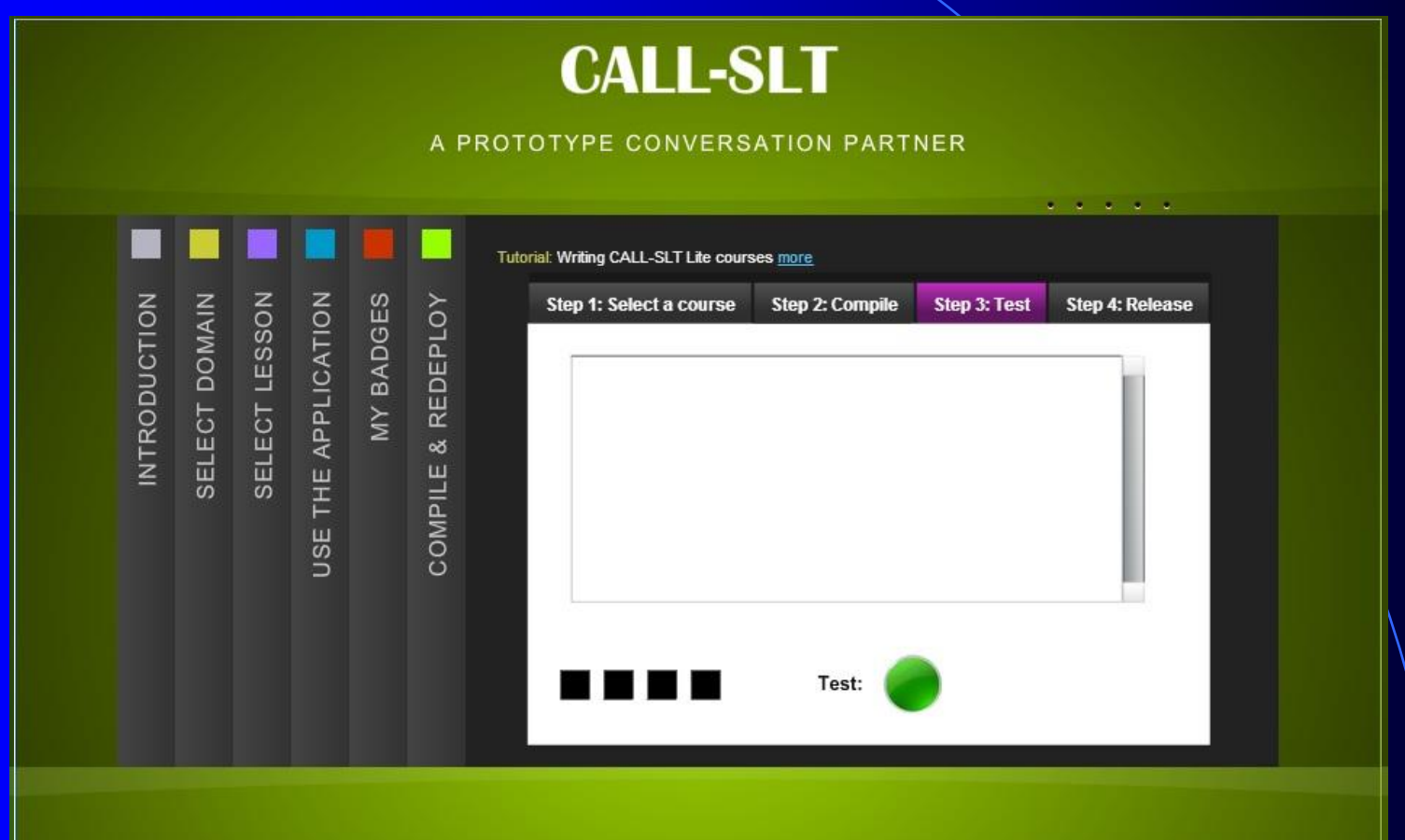

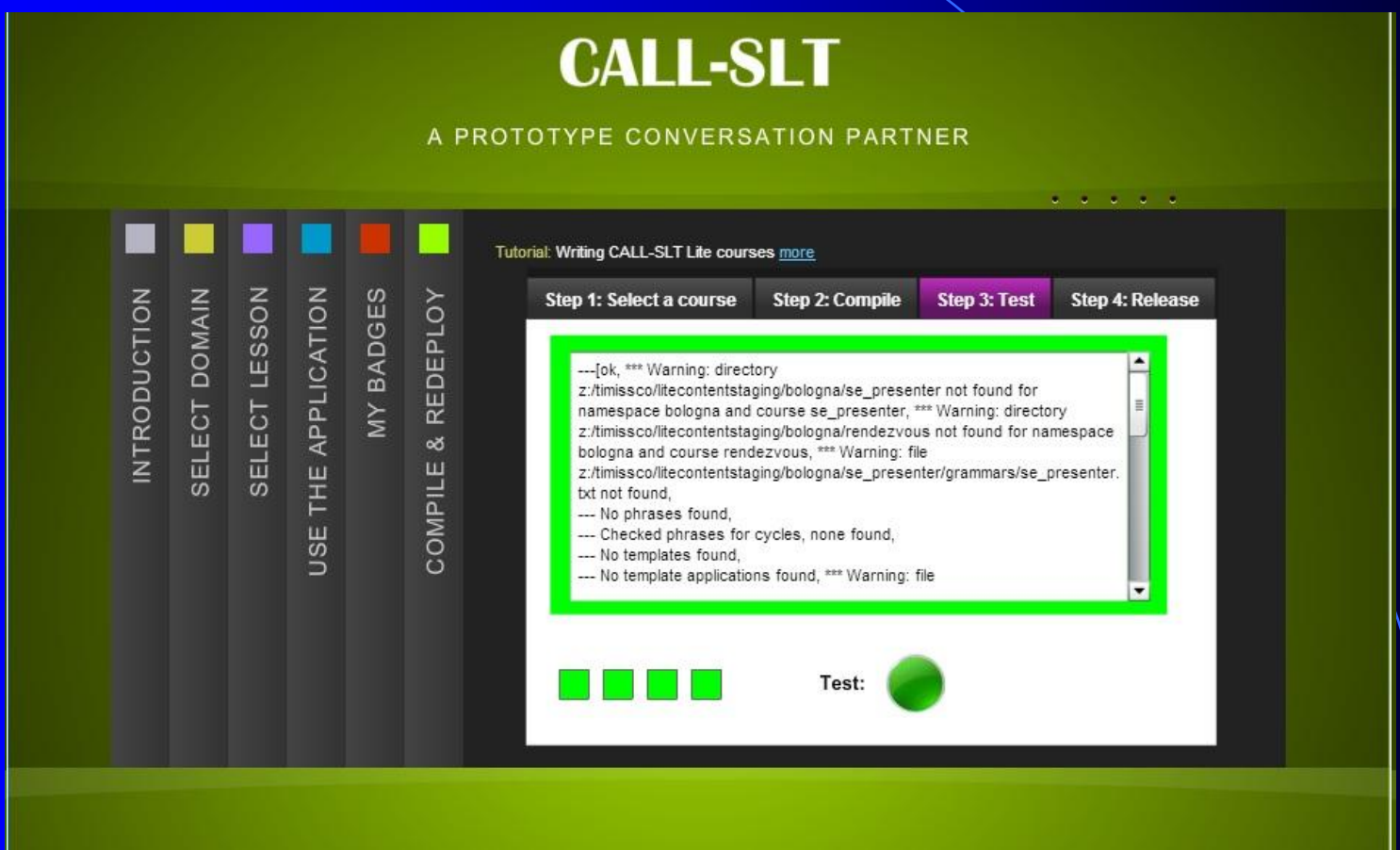

• What the user sees

- **Press Release button**
- **Receive feedback**

- What the user sees
	- **Press Release button**
	- Receive feedback
- **What happens on server** 
	- Copies course dir to production server
	- Recompiles all course descriptions
	- Redeploys system with new Nuance grammar

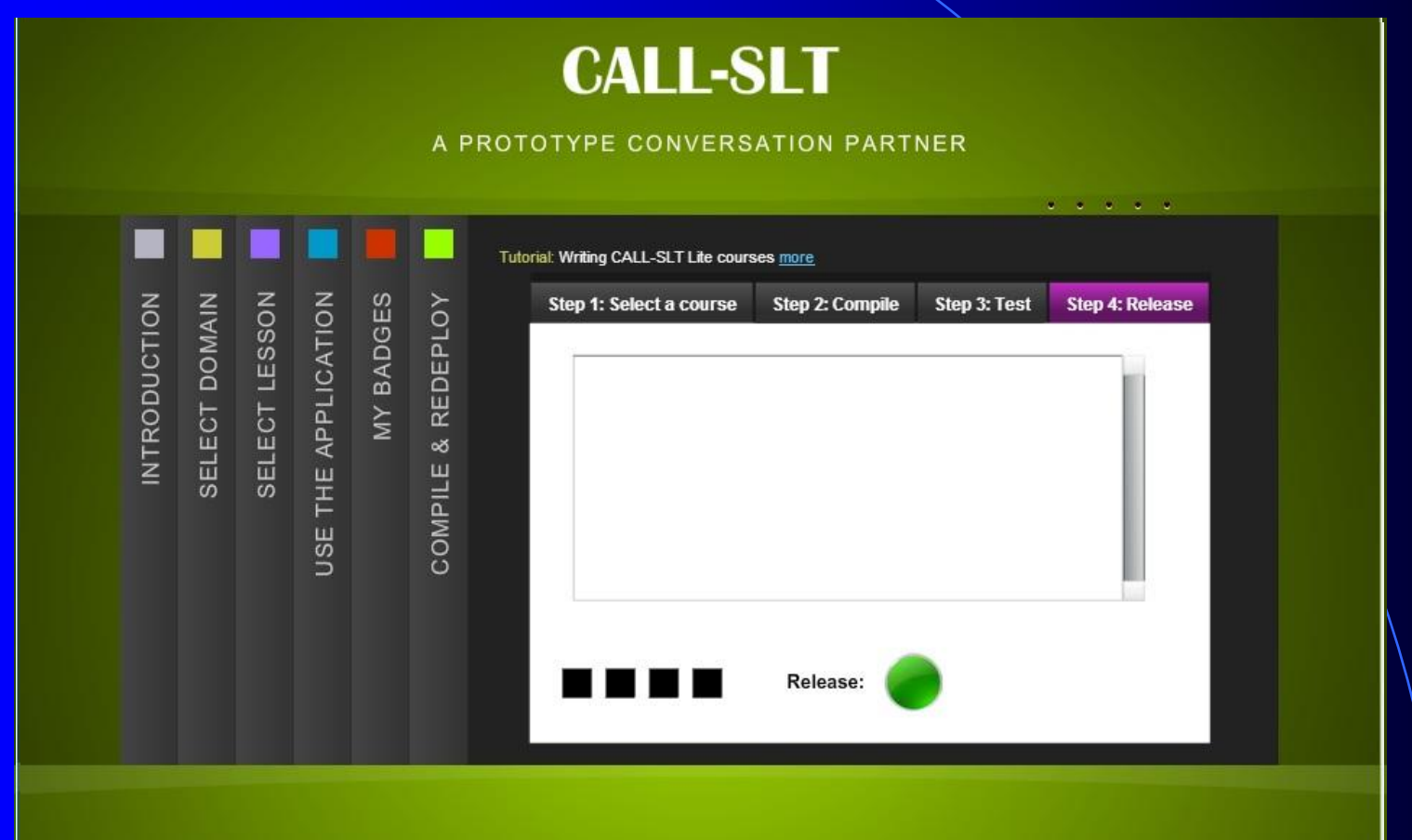

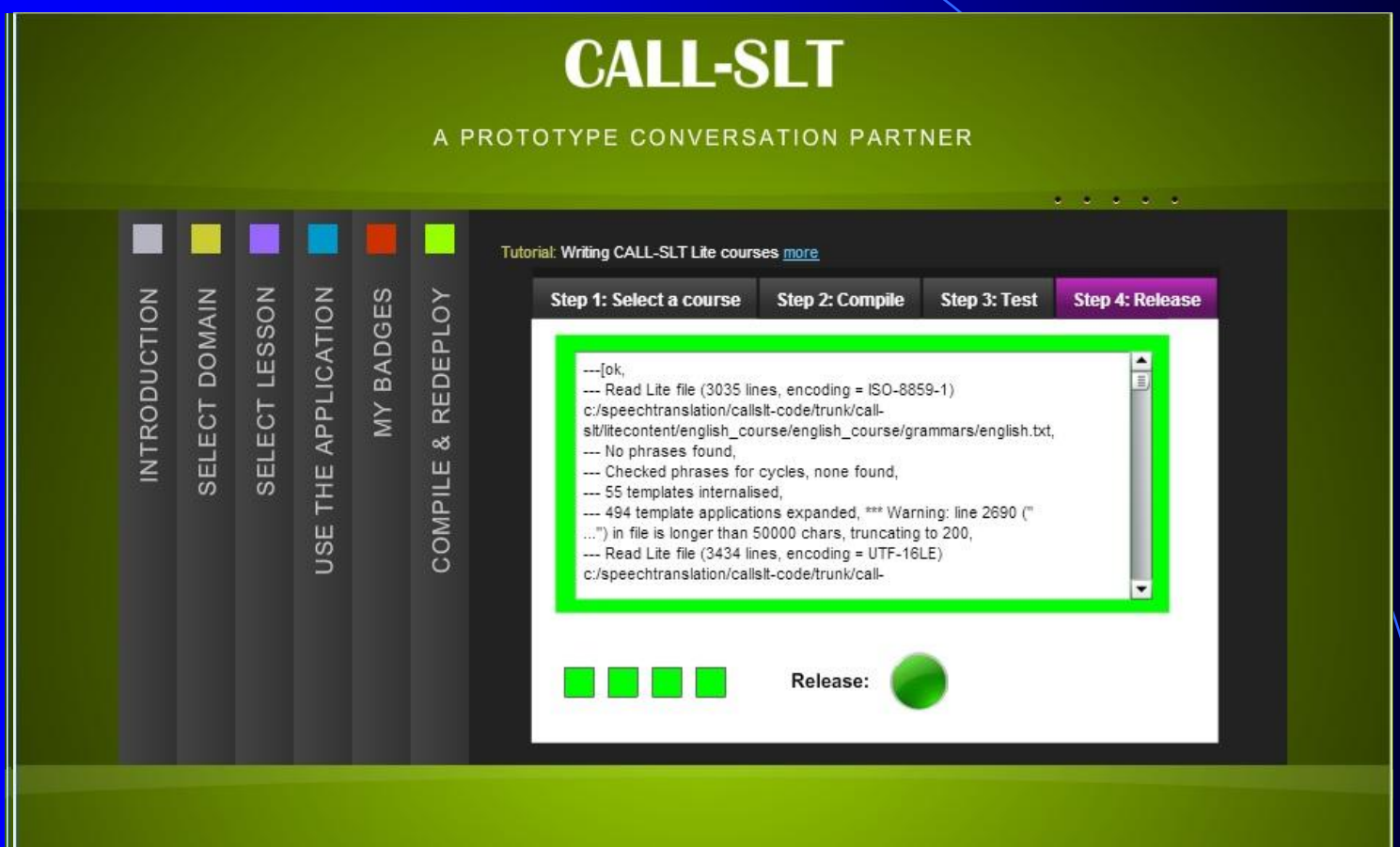

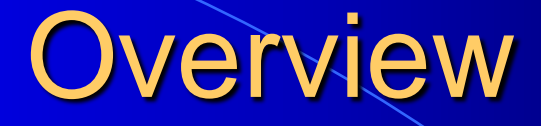

 $\bullet$  CALL-SLT  $\rightarrow$  Open CALL-SLT **• Constructing CALL-SLT courses • Deploying CALL-SLT courses** And next…

#### So what now?

- **Just about to begin alpha testing**
- **External users starting next week**
- **First courses** 
	- Practice academic terminology
	- Shopping in Geneva
	- Telephone conversation

#### So what now?

- What courses can users build?
- Can they be deployed on an interesting scale?
- We should know more soon

#### To learn more…

#### http://callslt.unige.ch/demos-and-resources/

# Thank you!